# Instagram

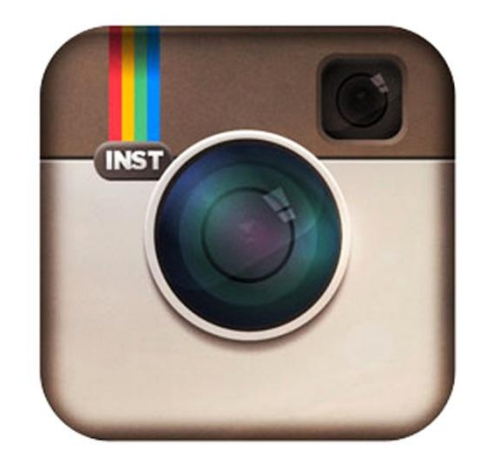

#### Дополнительная активность

### Способ № 1. Конкурсы

Механика:

- Подписаться на аккаунт
- Выполнить задание конкурса
- В посте с выполненным заданием указать хэштег конкурса и название вашего аккаунта

artmediconsult.ru

• Открыть свой профиль

#### Способ № 2. Giveaway

Механика:

- Подписаться на аккаунт
- Поставить лайк на пост
- Сделать репост конкурсного поста
- Поставить хэштег конкурса и название вашего аккаунта в репосте
- Открыть свой профиль

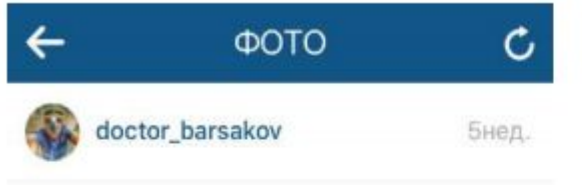

Q

 $\overline{\mathsf{O}}$ 

 $\mathbf Q$ 

 $\bullet$ 

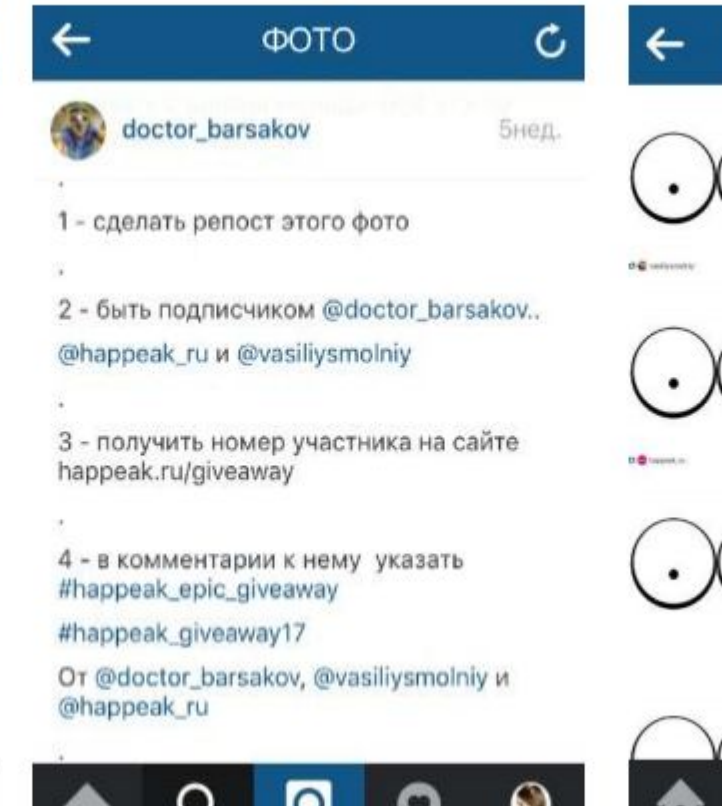

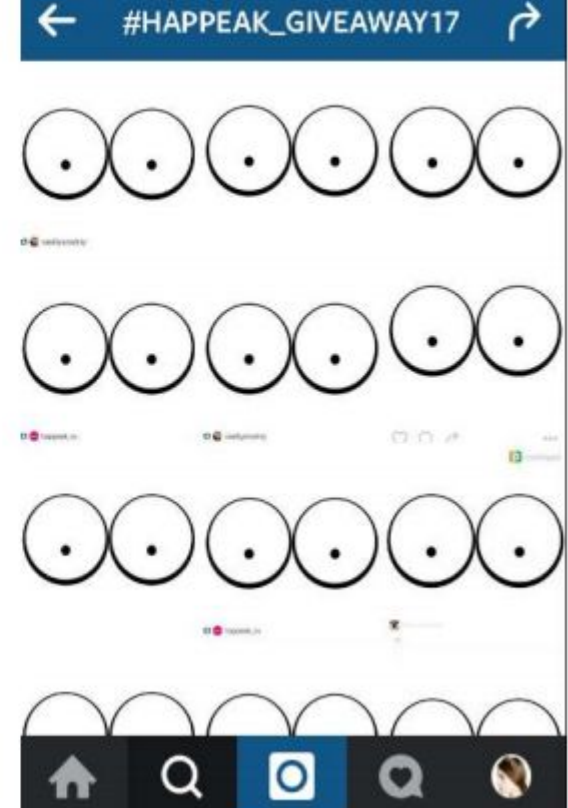

### Способ № 3. Giveaway c партнерами

Задача каждого участника конкурса подписаться и поставить лайк в посте каждого партнера (репостов делать не нужно!)

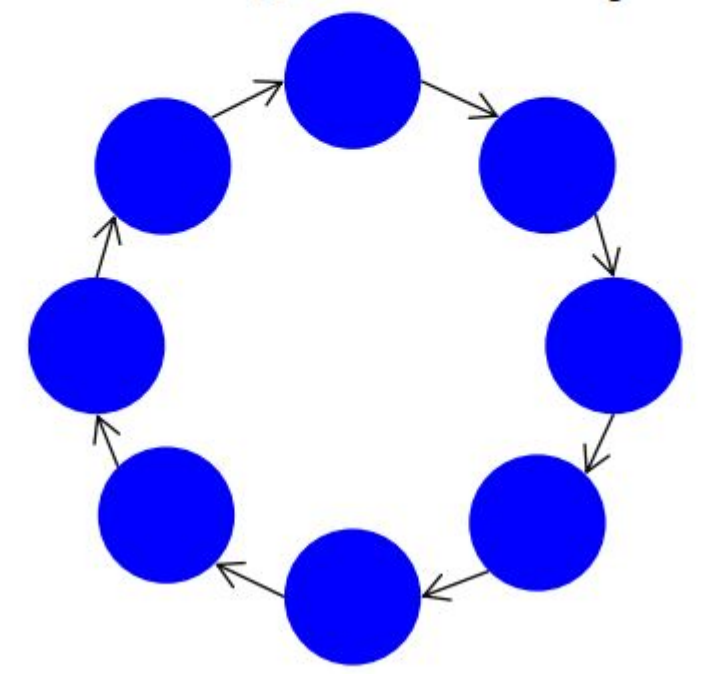

Механика организации Giveaway c партнерами

- Пригласить к участию от 5 до 15 партнеров
- Определить призовой фонд
- Создать общий конкурсный пост (фото и текст)
- Распределить очередность цикла между организаторами
- Создать общий конкурсный аккаунт для контроля участников*artmediconsult.ru*

### Способ № 4. Викторина

- Подписаться на аккаунт
- Поставить лайк на пост
- Ответить на вопрос
- Открыть свой профиль

Цель - активизировать подписчиков

### Способ № 5. Марафон

Преимущество марафона – ваши подписчики делают тематические посты на протяжении длительного времени (много касаний)

#### Механика марафона

- Подписаться на аккаунт
- Поставить лайк на пост
- Выполнять ежедневные задания и выкладывать их у себя в аккаунте с тематическими хэштегами и указанием аккаунта-организатора

*artmediconsult.ru* 

• Открыть свой профиль

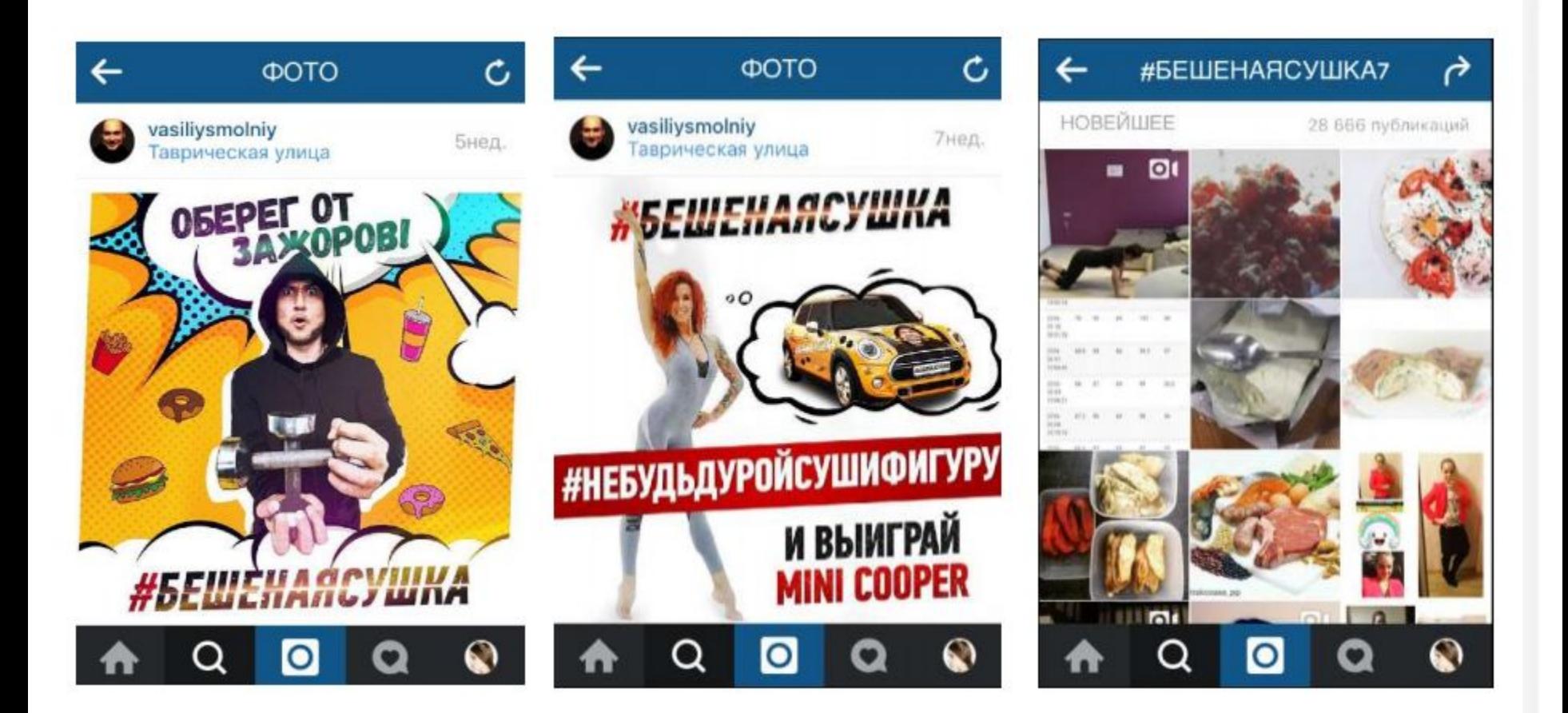

### Способ №6. Эстафета

• Задача каждого участника «передать эстафету» 2+ друзьям (выполнить задание и поставить ссылки на профили друзей в своем посте)

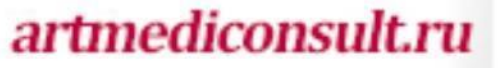

#### Механика

- Подписаться на аккаунт
- Поставить лайк на пост
- Выполнить задание
- Передать эстафету 2м своим знакомым

*artmediconsult.ru* 

• Открыть свой профиль

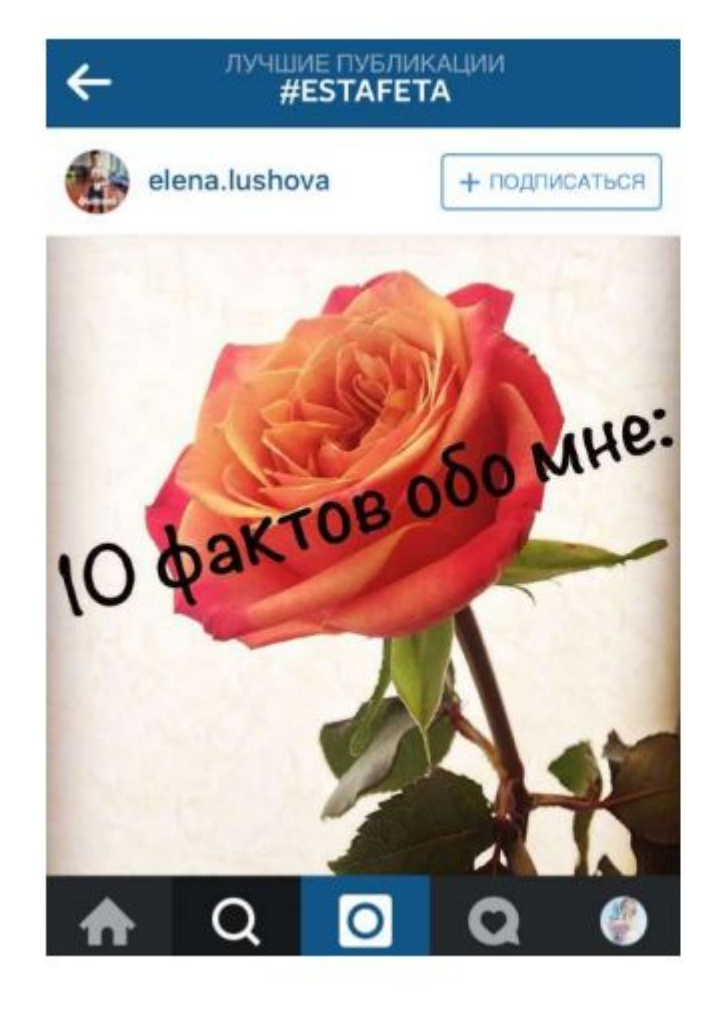

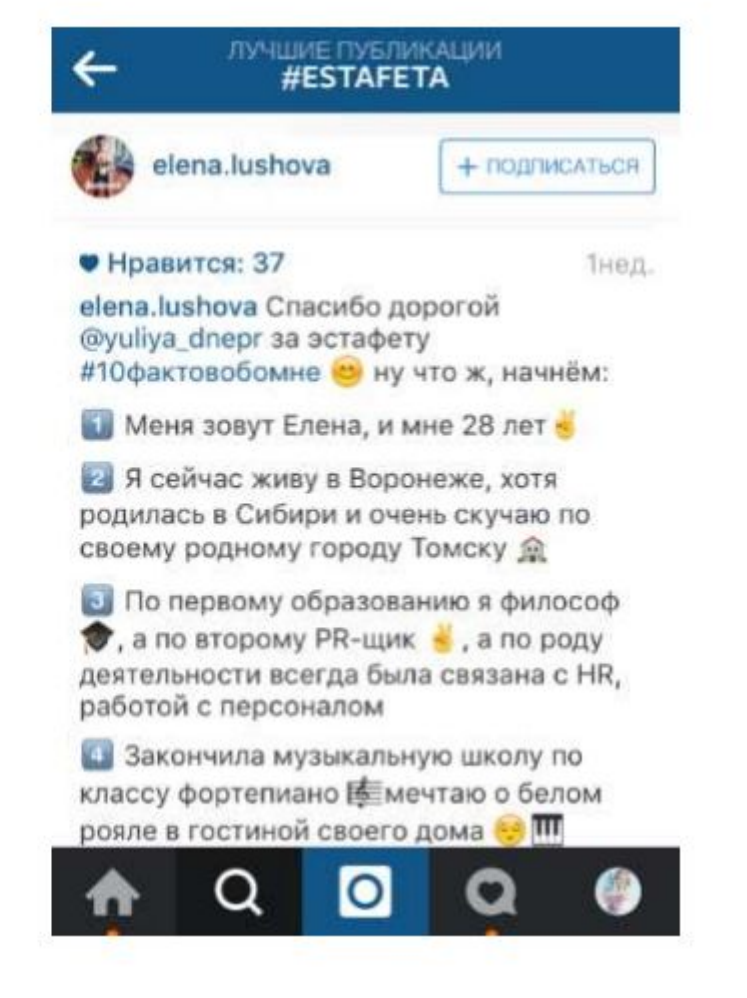

### Способ №7. Квест

• В отличии от других механик, мотивация участников квеста – интерес, а не обещанный приз!

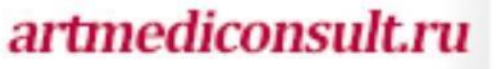

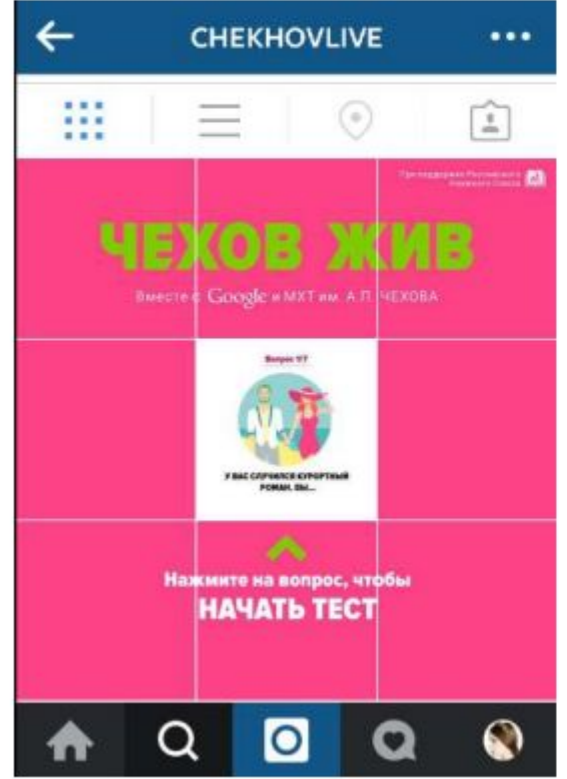

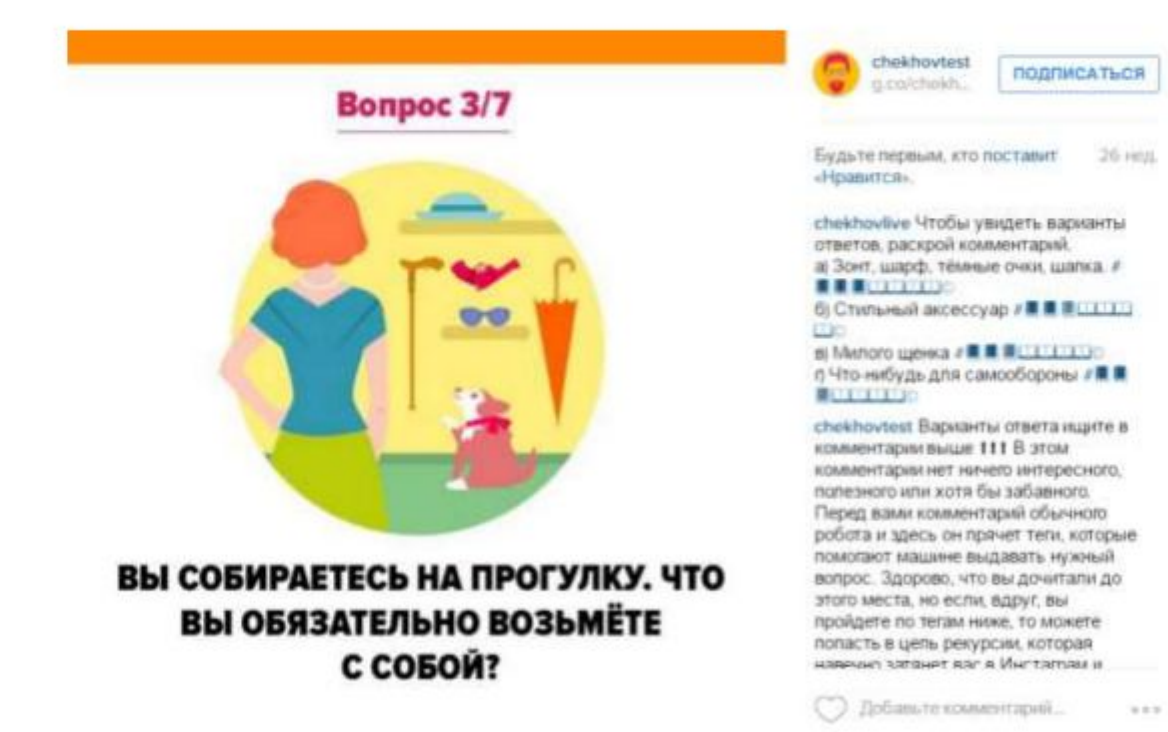

### Особенности организации конкурсов

#### **Конкурс имеет смысл проводить, если у вас есть хотя бы 1000 качественных подписчиков**

#### Обязательно создайте уникальный конкурсный хэштег

#### Идеальное время для запуска - 18.00-21.00

### Подготовка фото

Максимальное разрешение

- Виден подарок
- Содержит призывы к действию
- Стоит хэштег конкурса
- Указаны сроки
- Указан ваш аккаунт

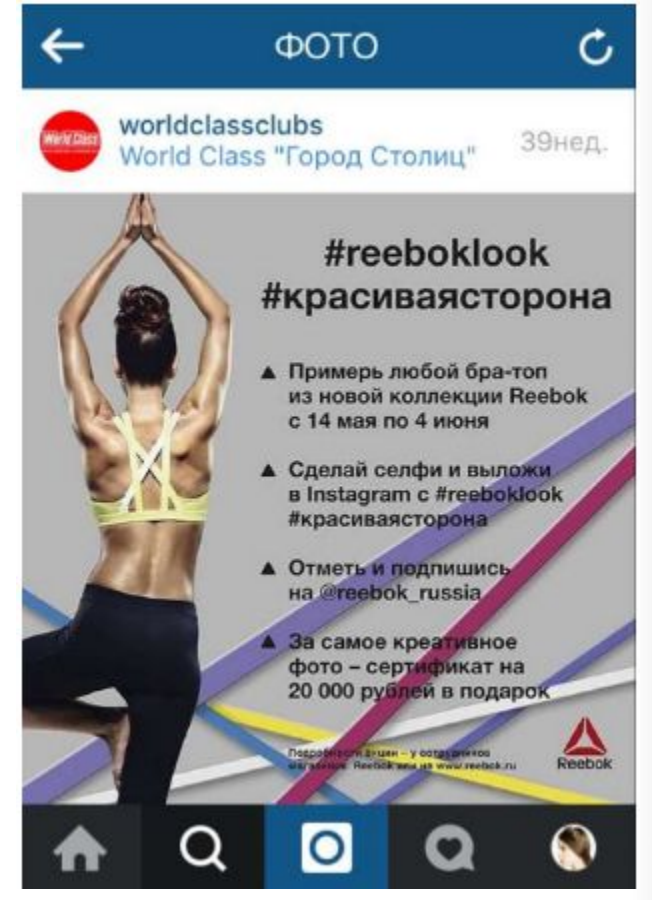

#### Подготовка текста

*artmediconsult.ru* 

Анонс конкурса

- Приз и сроки
- Условия участия
- Дополнительные требования
- Условия розыгрыша
- Обратная связь

#### Конкурсные паблики

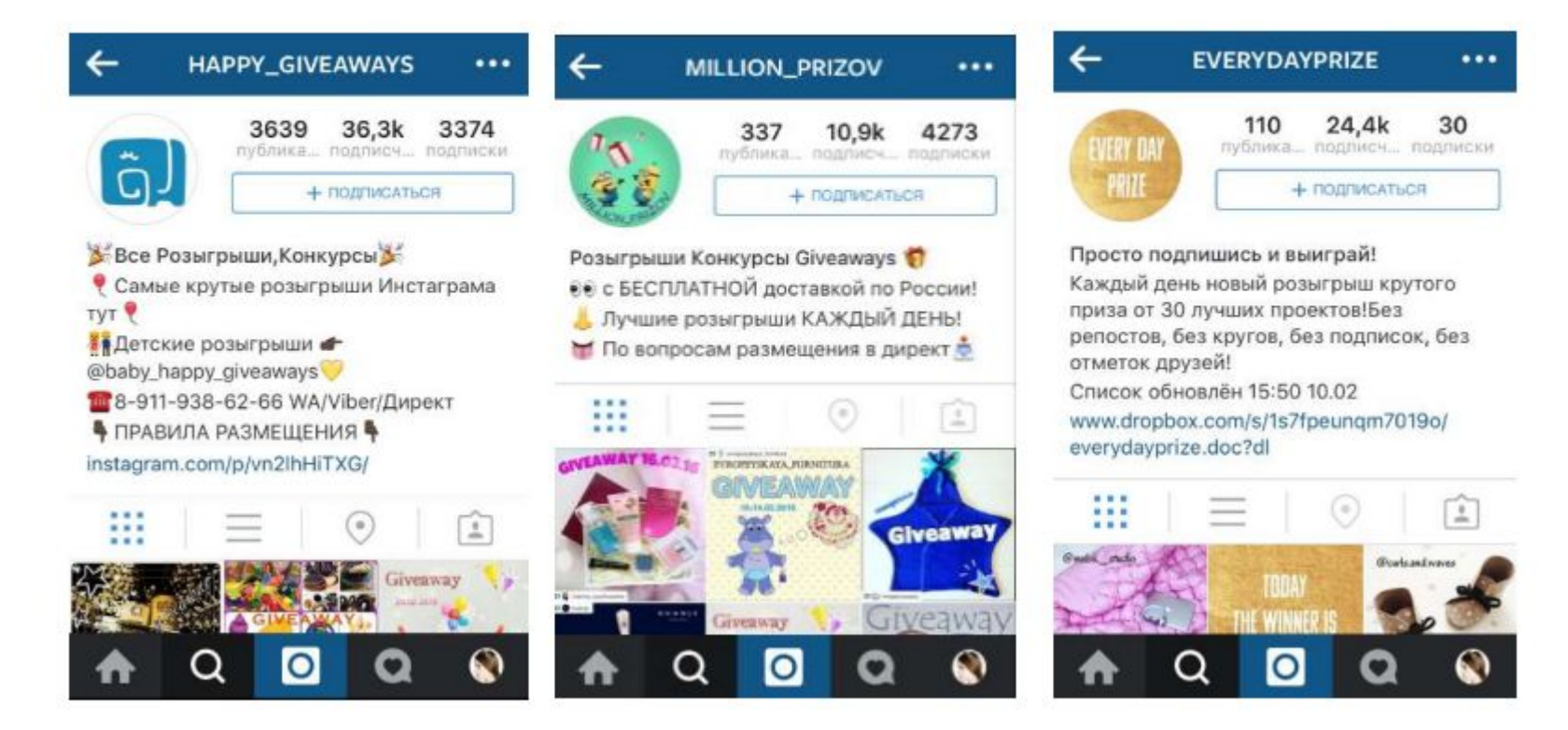

## Контроль за проведение конкурсов **Giveaways.ru**

- проверяет выполнение **всех** условий на **каждом** фото, это вызывает больше доверия у участников, ведь так все в равных условиях.
- нет органичений на количество проверяемых фото, что удобно для крупных Инстаграм-аккаунтов.
- Сервис позволяет следить за ходом конкурса и публиковать его результаты в наглядном виде.
- Благодаря многочисленным подписчикам в наших группах конкурс получит дополнительную рекламу.
- Мы всегда на связи и помогаем нашим клиентам независимо от времени, праздников и погоды.
- Кроме того, в сервисе можно посмотреть статистику эффективности проведенного конкурса, что является уникальной<br>и очень полезной функцией. и очень полезной функцией.

### Сервис для определения победителей

- http://indraw.me
- http://randomus.ru
- https://itunes.apple.com/ru/app/instagiveaw ay/id1036905343?mt=8

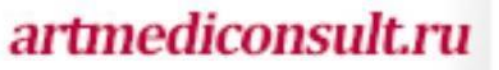

#### Рекомендация

• Для чистоты проведения розыгрыша запишите видео с определением победителя

• Будте готовы к «недовольным» участникам

### Используйте возможности директ

- 1 рассылка 15 адресатов
- http://directbulksender.ru
- Сервис рассылает сообщения лично каждому пользователю.
- Размер текста не более 500 символов
- Размер фото 600 на 600 пикселей, формат .jpg
- Возможности отправлять видео нет
- 2000 сообщений 600 руб

#### Дополнительное продвижение

- Зеркала с хэштегом
- Наклейки с названием аккаунта
- Инста пойнты

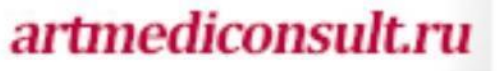

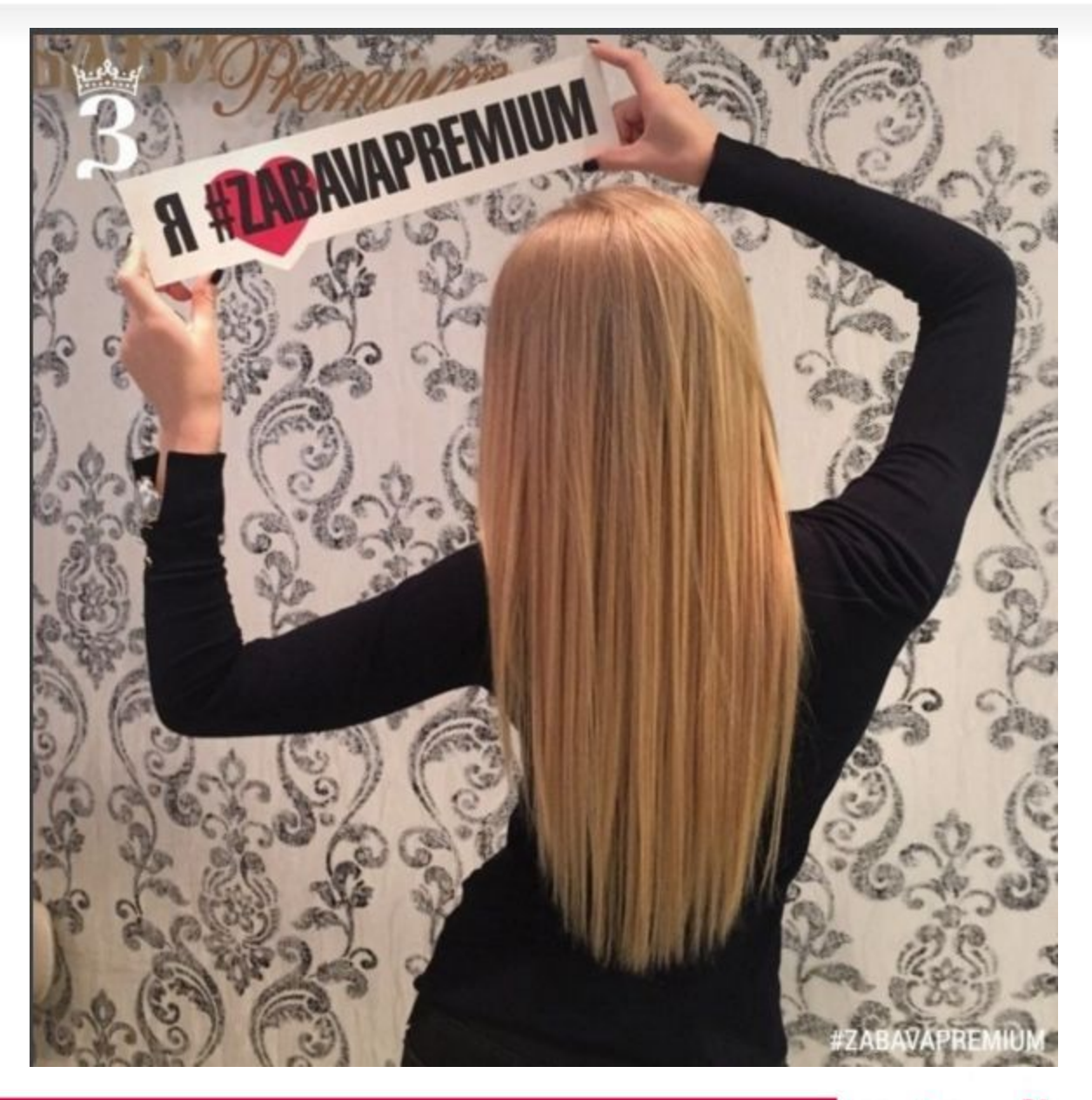

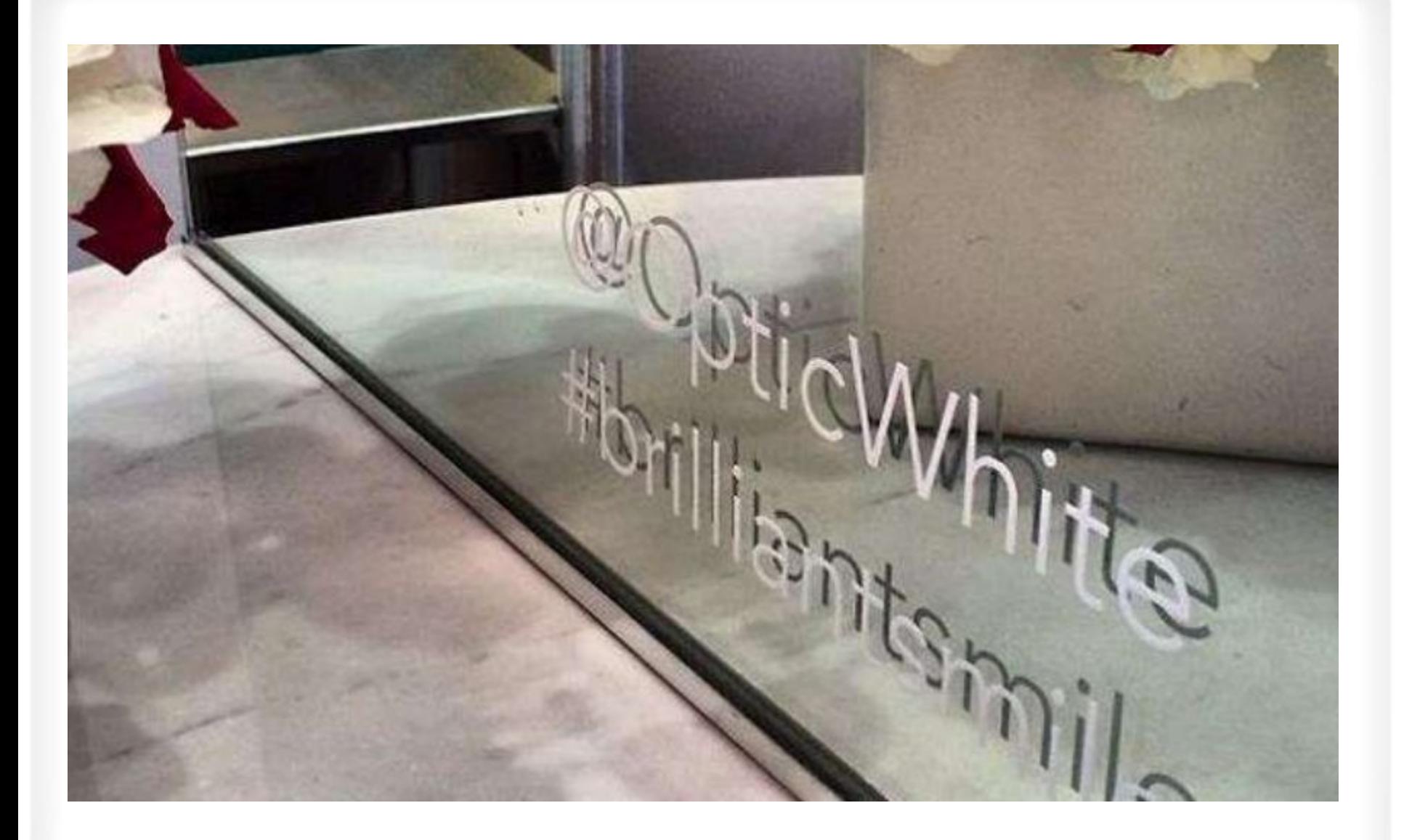

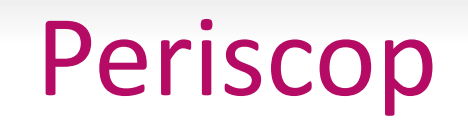

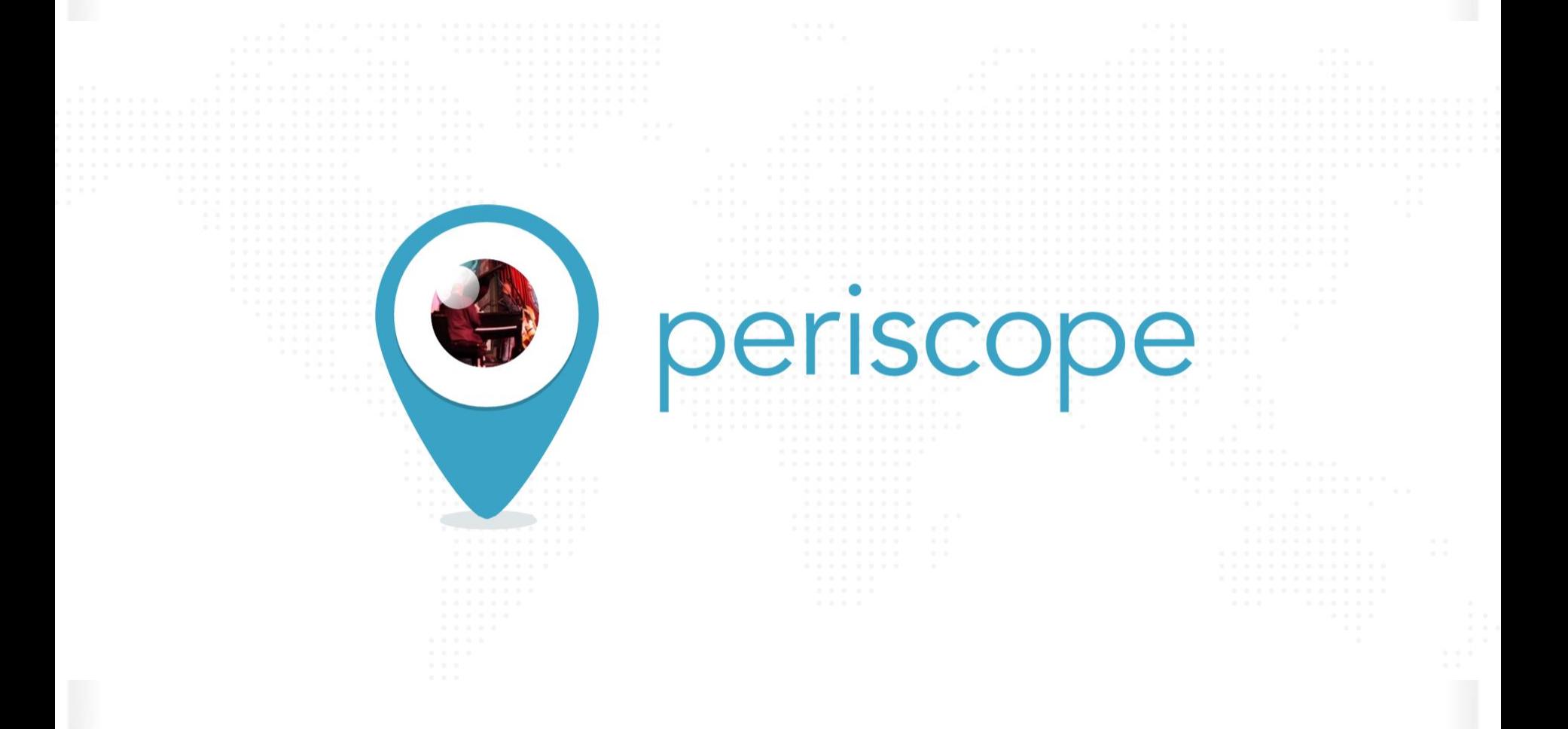

#### Немного статистики

Представляем Вашему вниманию некоторую интересную информацию о Periscope: Чтобы собрать 1 миллион пользователей, потребовалось:

- Twitter 2 года
- Vk и Одноклассники чуть больше 1 года
- Facebook 10 месяцев
- Instagram 2,5 месяца
- Periscope 10 миллионов всего за 4,5 месяца!

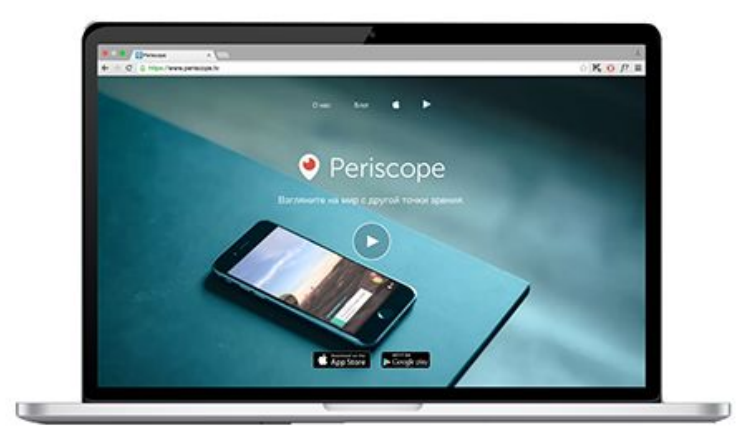

Каждый раз при появлении новой **трансляции**, пользователи получают **уведомление** и с интересом включают просмотр для того, чтобы обсудить видео с другими зрителями, задать вопросы автору и выразить свою симпатию **сердечками**. Общение происходит в чате, который появляется во всплывающем окне прямо поверх видеотрансляции. Наличие этой функции открывает новые возможности для пользователей и выгодно выделяет приложение Перископ среди других стриминговых сервисов.

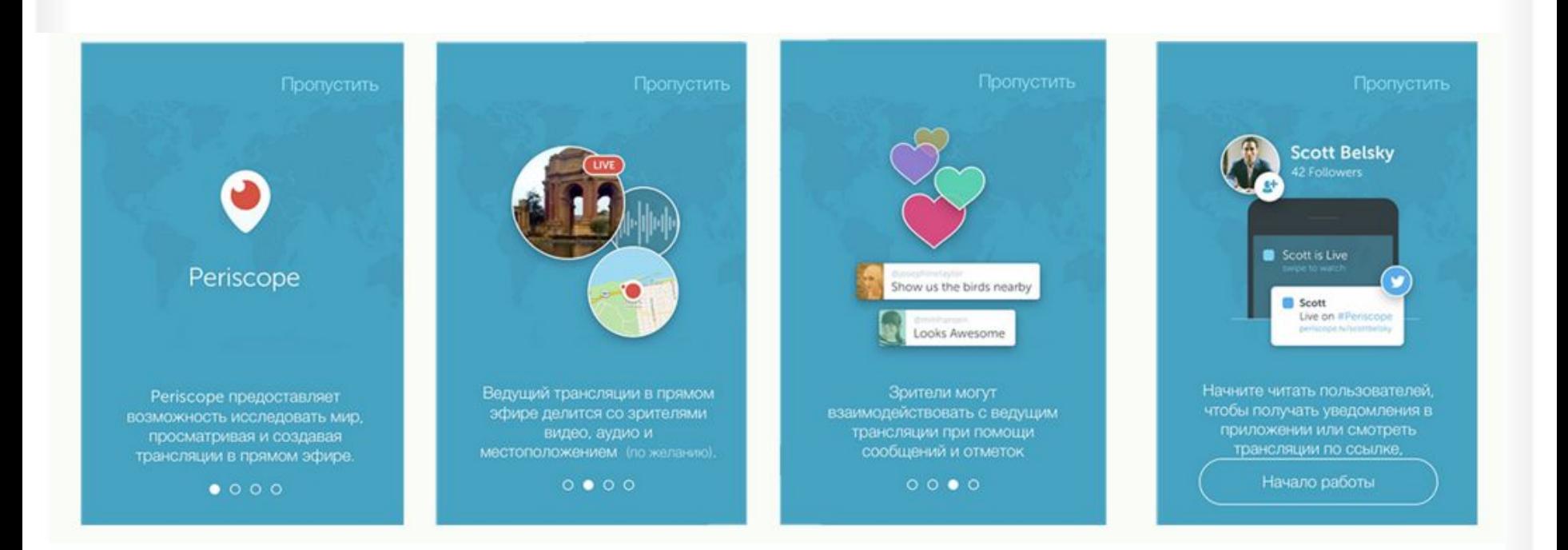

Все трансляции доступны к просмотру **в течении 24 часов**. По истечению этого времени видеоролики автоматически удаляются программой. Параметры конфиденциальности позволяют настроить онлайн трансляцию для просмотра всей аудиторией приложения, своими подписчиками, либо только определенными пользователями. Зрители, присоединившиеся к просмотру трансляции, могут **поделиться** со своими подписчиками ссылкой на видео в своем Твиттер аккаунте, сделав снимок экрана. Выразить симпатию автору можно **сердечками**, количество которых неограничено — пользователь может поставить столько сердечек, сколько пожелает. Все поставленные сердечки суммируются и отображаются соиле пользователя. Количество**лайков наult.ru** прямую влияет на рейтинг **перископера.**

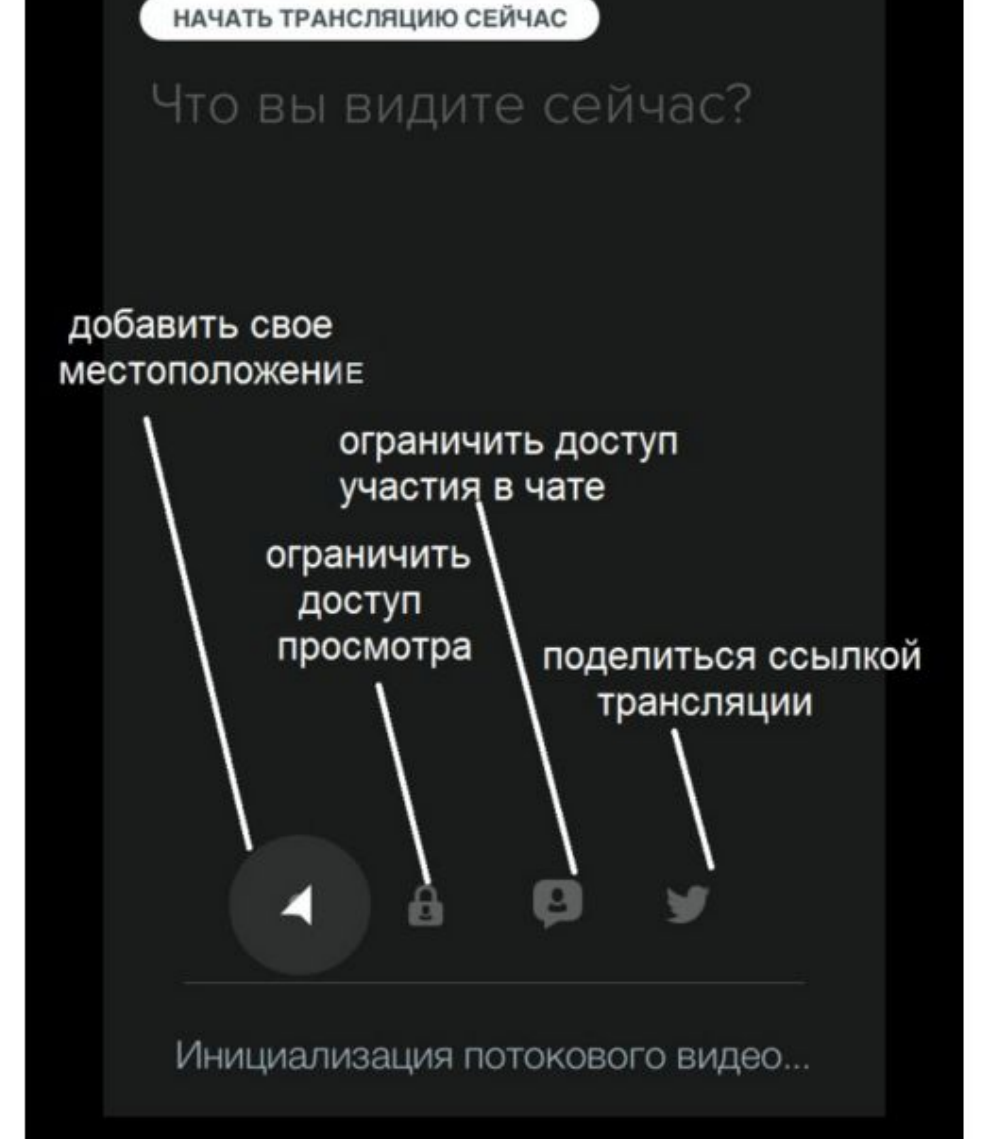
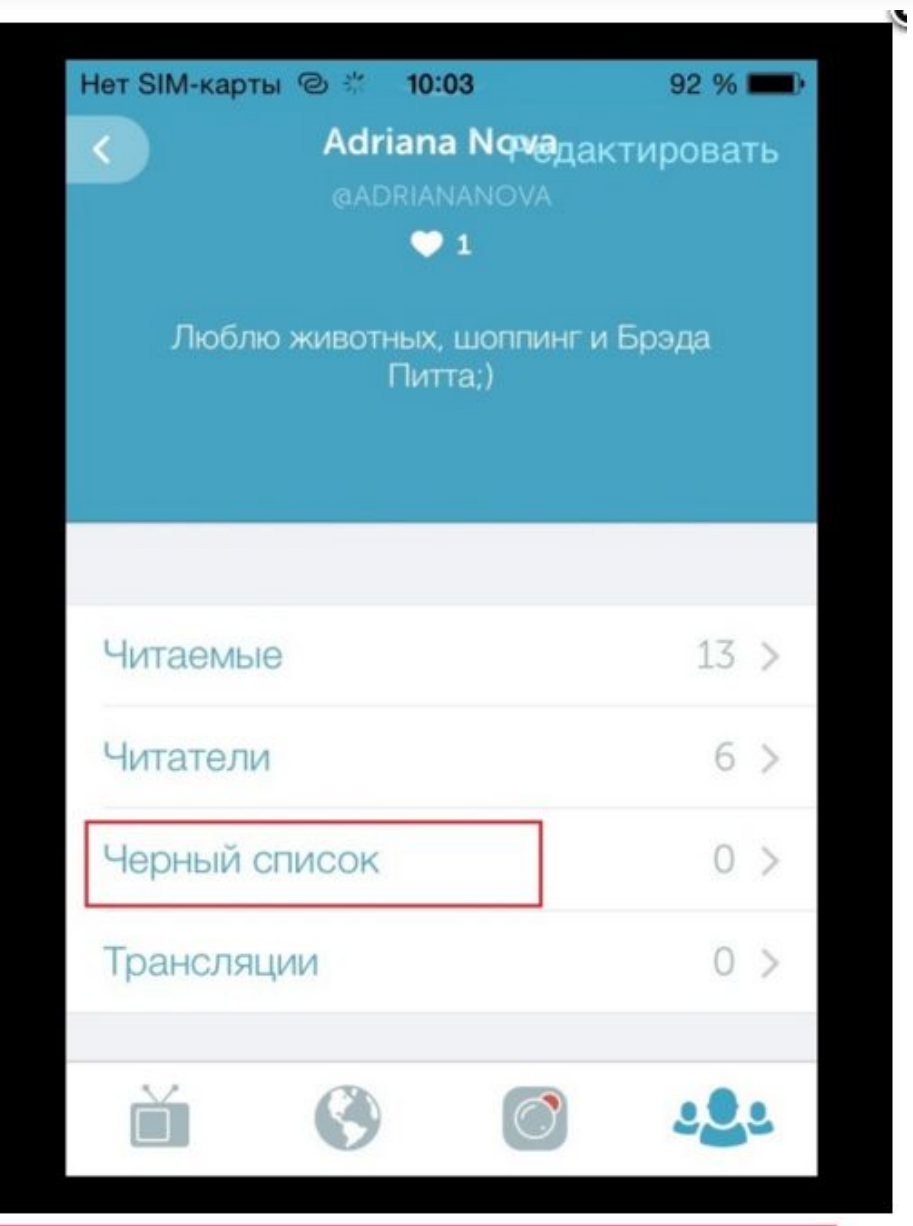

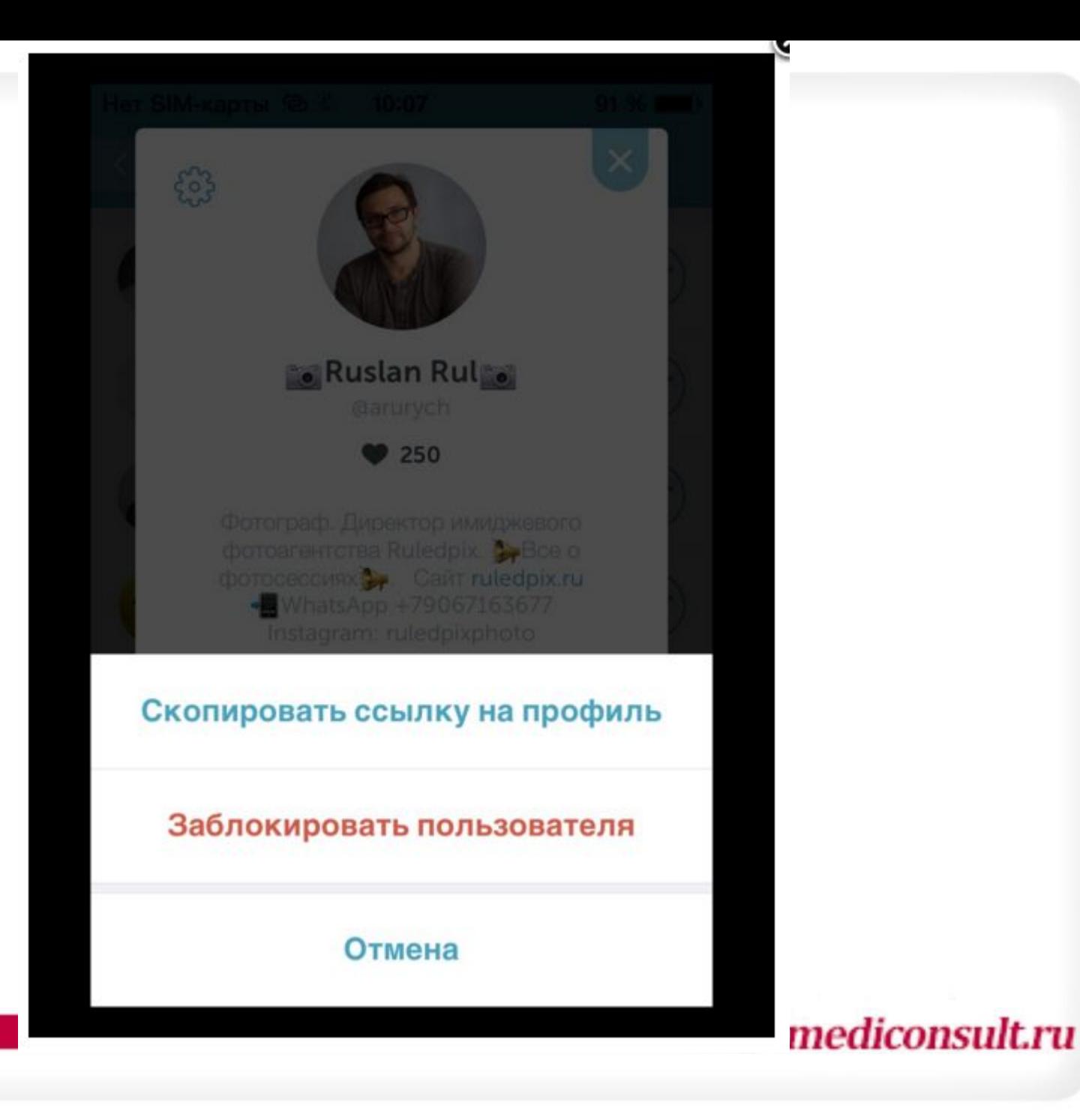

## Как найти интересные трансляции?

Найти интересные трансляции в Перископе (Periscope) просто.

В разделе **Актуальное** (иконка Люди) размещаются самые рейтинговые стримеры или перископеры, которые представлены списком по убыванию в зависимости от общего числа сердечек здесь можно найти звезд шоубизнеса, известных блоггеров, спортсменов и многих других. Чтобы **посмотреть трансляции** выбранного пользователя, нажмите на его профиль — там в разделе Недавние будет стоять цифра с количеством проведенных **трансляций за последние 24 часа**. Выберите трансляцию и нажмите Play.

Если за последние сутки человек не снимал стримы, то в поле **Недавние** будет стоять цифра 0 (ноль).

## Регистрация

**• Перископ легко скачать и установить на смартфон или планшет** с операционной системой IOS или Android. Процесс регистрации безумно прост – достаточно ввести номер мобильного телефона, либо зарегистрироваться через свой аккаунт в Твиттере.

# Как скачать Перископ на компьютер?

- Скачать эмулятор с официального сайта BlueStacks.com
- Запустить программу на своем компьютере
- Найти в поиске приложений Periscope
- Войти под своей учетной записью Google
- Скачать приложение и следовать руководству по установке.*artmediconsult.ru*

- . Связать аккаунт в Твиттер и Перископе
- Логин твиттер и перископ должен совпадать! Перед запуском эфира нажмите значок птички, вы сделайте репост в ваш аккаунт Twitter , что даст возможность вашим читателям присоединится к вашей трансляции, которую они также смогут посмотреть в течение 24 часов , пока видео трансляции не удалится автоматически.

## Как продвигаться в Periscop: **10 COBETOB**

- Самый быстрый и легкий способ показать, что на вас стоит подписываться - написать отличное описание профиля.
- Используйте ключевые слова в описании

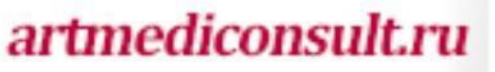

• Нет лучшего способа сразу вызвать доверие, чем профессиональное качественное фото в вашем профиле, на котором вы улыбаетесь.

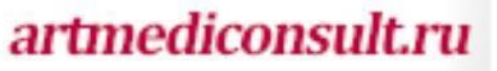

• В основном сфокусируйтесь на одной узкой теме и прилагайте все усилия для подачи полезного контента.

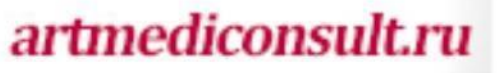

- Подписывайтесь на потенциальных клиентов, либо на тех людей кто будет вам полезен и смотрите как можно больше живых трансляций.
- Участвуйте в обсуждениях, будьте вежливы, и вы будете удивлены, как много людей начнут на вас подписываться, просто увидев, что вы делаете ценный вклад в предмет или нишу, которыми они интересуются.

Люди любят совершать выгодные покупки, поэтому горящие распродажи и промо-коды работают. Создайте полезную трансляцию, связанную с продуктом, который вы продаете, и выдайте промо-код в ее конце, эксклюзивно для ваших подписчиков в Перископе – и следите за ростом продаж!

Мастер-классы и уроки показывают ваш уровень знания предмета или области и позволяют во время обучения совершать непрямые продажи продукта или услуги, о которых вы проводите обучение.

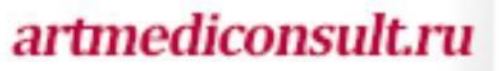

Мастер-классы и уроки показывают ваш уровень знания предмета или области и позволяют во время обучения совершать непрямые продажи продукта или услуги, о которых вы проводите обучение.

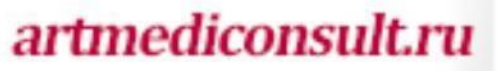

Люди покупают только у тех, кого они знают, любят и кому они доверяют. Перископ – отличный способ дать людям увидеть вас, вашу команду, вашу компанию и то, как вы работаете. Так люди чувствуют, что знают вас, а это помогает укрепить фактор «знают, любят и доверяют».

Самое важное в ваших эфирах Periscope — это оригинальная тема онлайн трансляции , которую надо ярко подать с помощью привлекательного заголовка!

### Как подобрать заголовок?

Для подбора и анализа популярных сочетаний запросов можно воспользоваться сервисом **BuzzSumo**

В первые 100 секунд Вашего эфира в Перископе постарайтесь максимально заинтересовать ваших слушателей, рассказать о том, что конкретно будет в онлайн эфире , также чтобы разогреть аудиторию попробуйте устроить интерактив.

В середине вашего выступления, попросите аудиторию поделиться трансляцией с друзьями. Вы как бы ставите условия + создаете

интерактив между аудиторией.

## **Как использовать Katch.me в Перископе?**

Все просто. Начните свою трансляцию в Перископе и добавьте в заголовок хэштег katch. По окончанию съемки видео **Katch.me** запишет и выложит ролик на YouTube. Если вы забыли добавить хэштег в заголовок, вставьте его в комментариях и Katch.me начнет запись. Главное сделать это до начала самого интересного в вашей

ансляции

# Что хорошо работает в Перисокопе?

- Розыгрыши
- Конкурсы
- Игры
- Мастер-классы

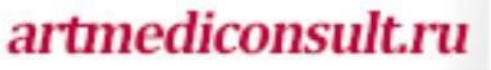

### Софт для Перископа

http://borbiz.ru/soft\_dlya\_periscope/

#### Таргетинг в ВК

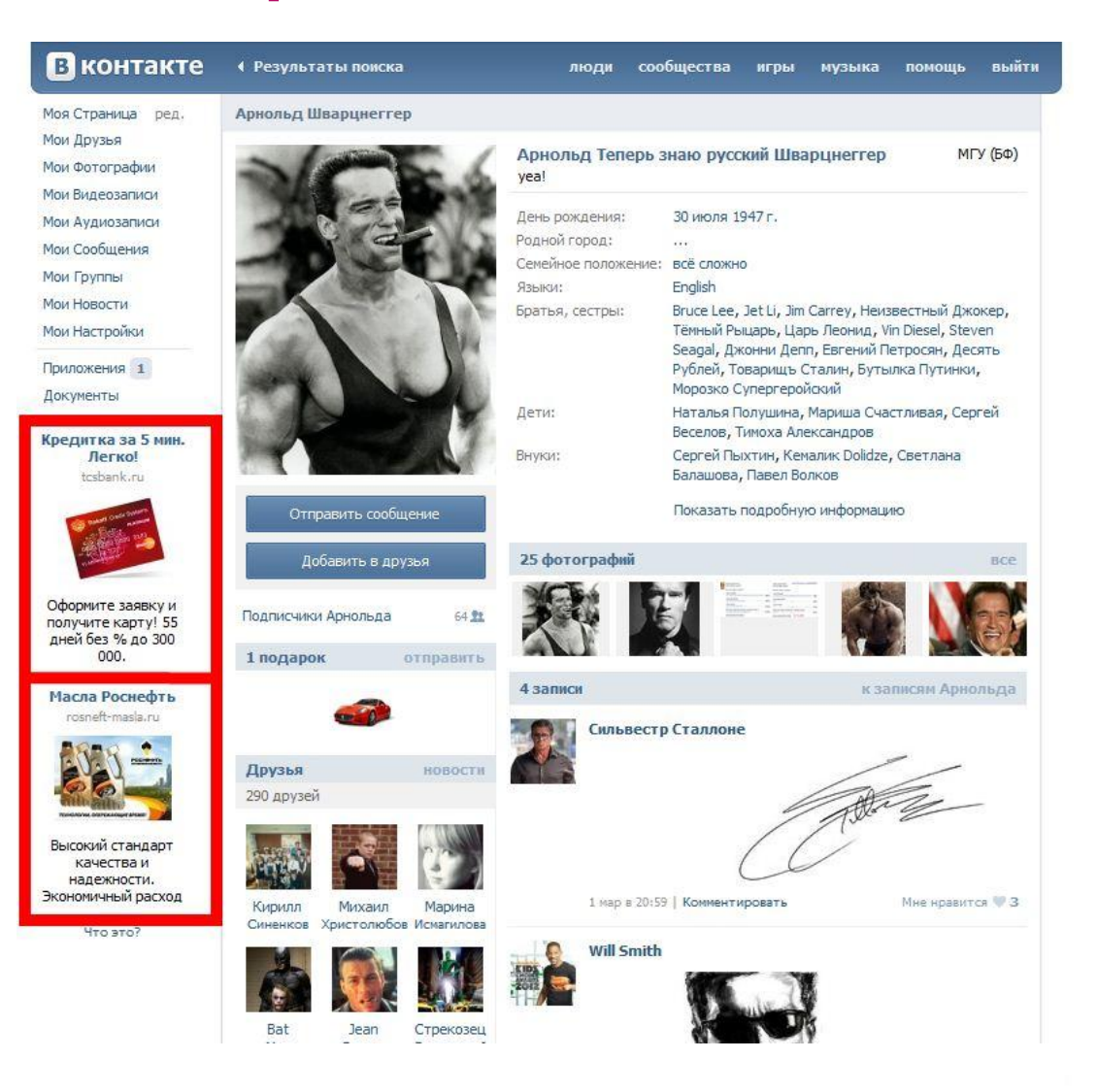

### Шаг № 1

#### Настройки – сервисы – Реклама (ставим

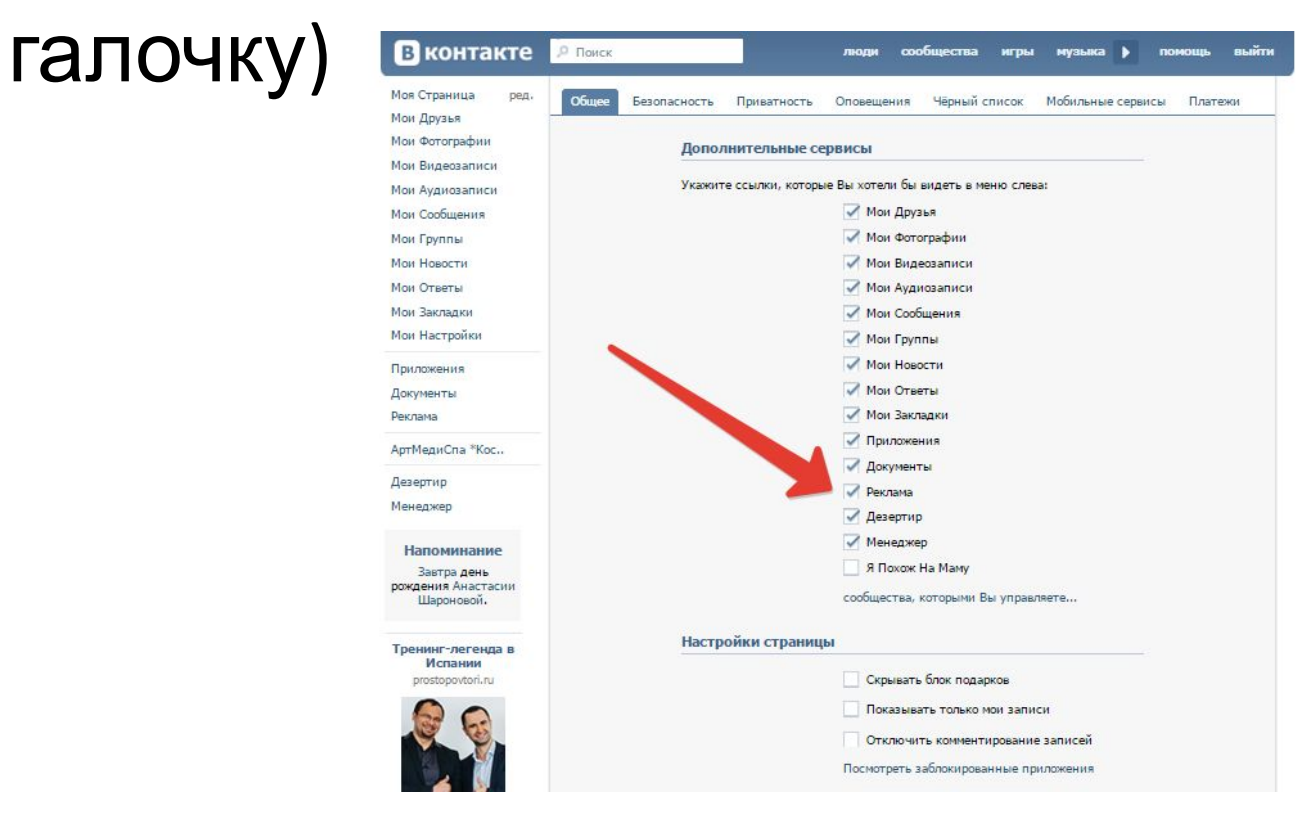

#### Создать объявление

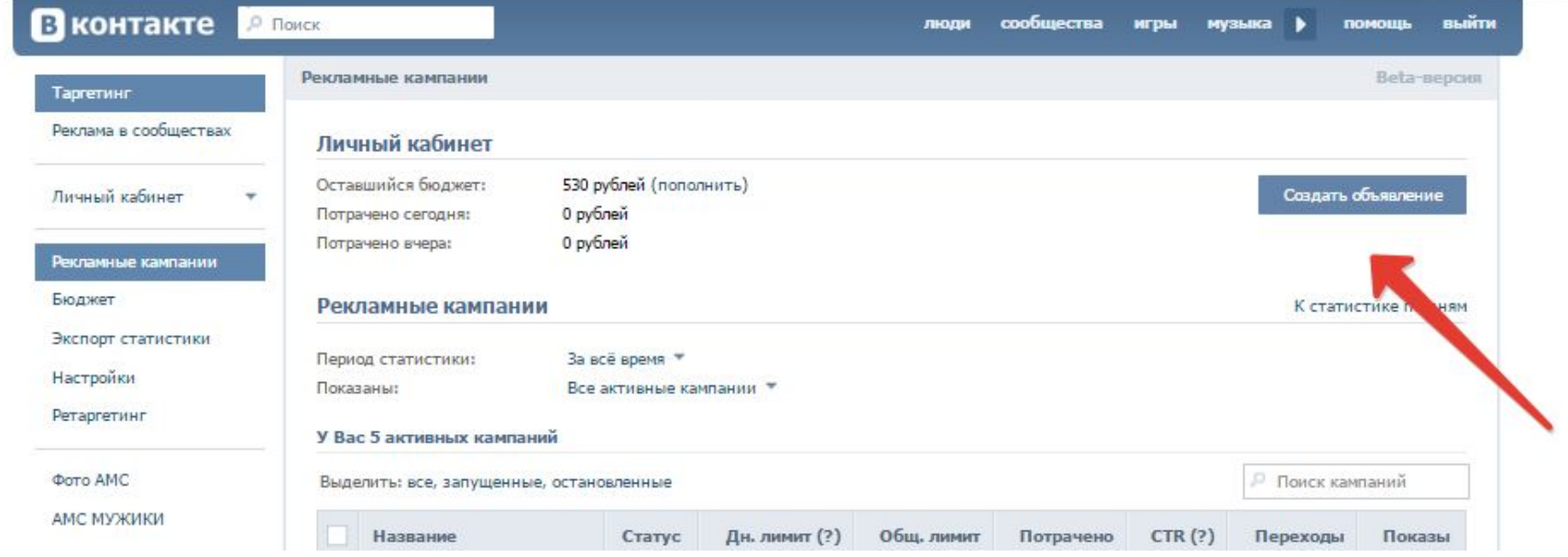

### Выбрать тип объявления

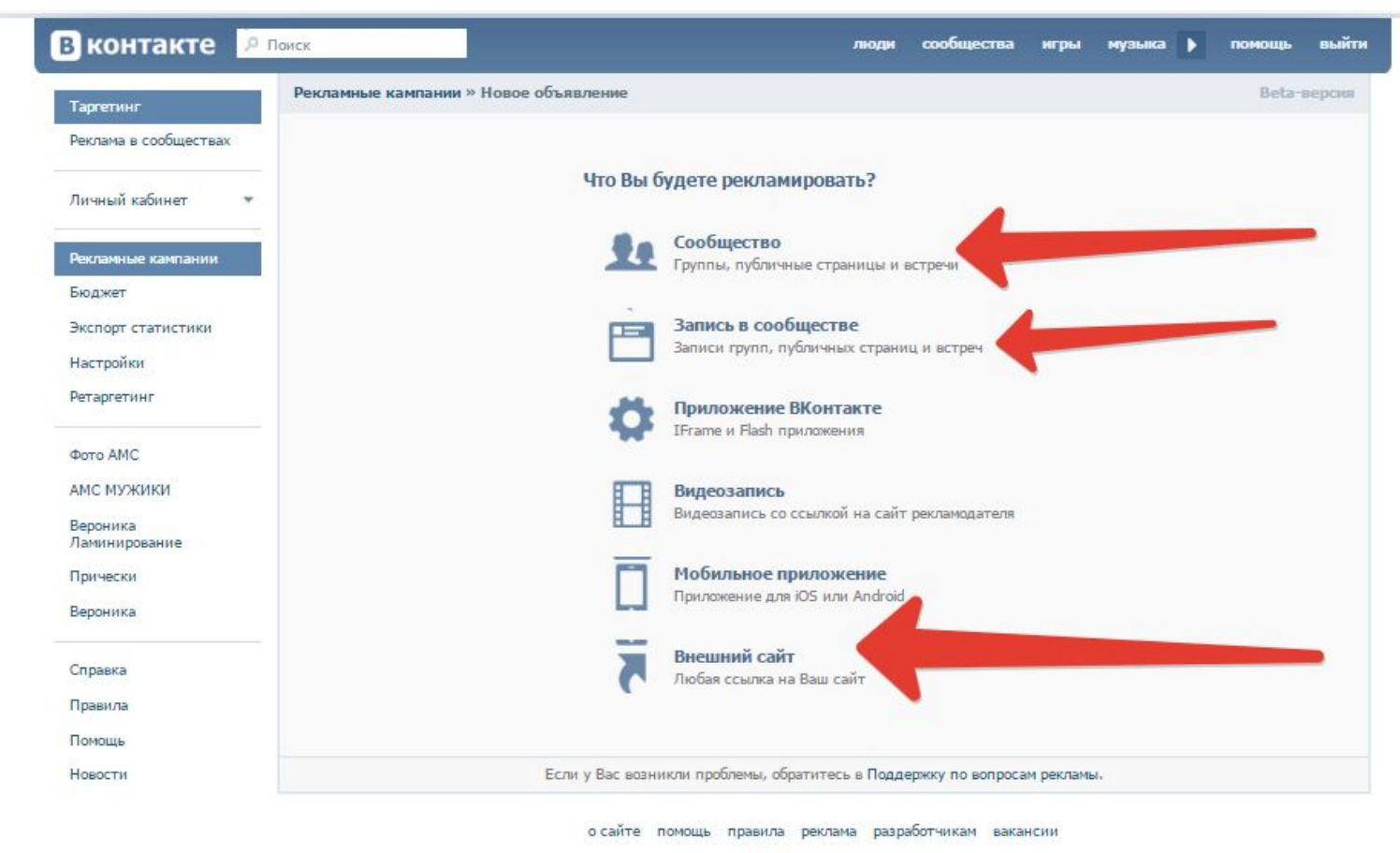

ВКонтакте © 2016 Русский Павел Дуров

## Выбираем формат

- Изображение и текст 90\*65
- Большое изображение 90\*120
- Эксклюзивный формат 90\*160

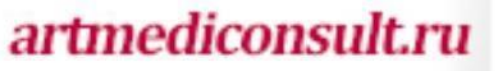

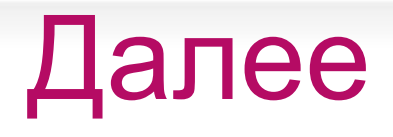

Выбираем заголовок (привлекательный!) Выбираем изображение:

- Текст не более 20-25%
- Не использовать запрещенные изображения
- Лучше использовать лица

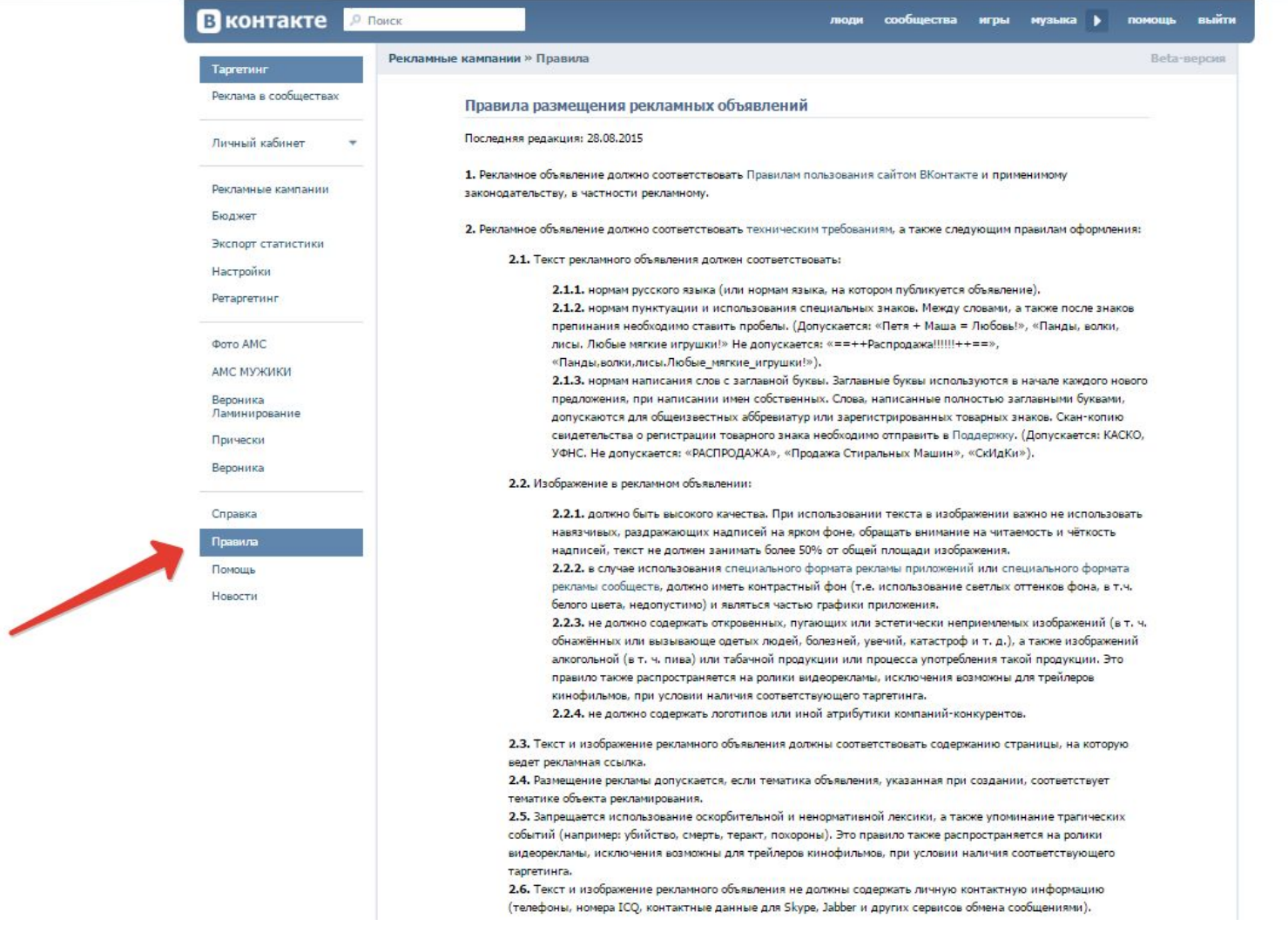

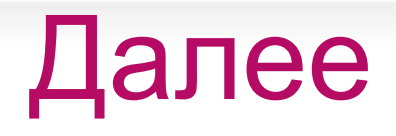

• Выбираем тематику объявления (не забудьте выслать в службу поддержки лицензию)

- Возрастная маркировка
- Имеются противопоказания

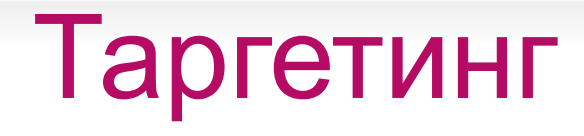

- География
- Демография (пол)
- Возраст
- День рождения (проводить акции для именинников)
- Семейное положение
- Интересы

ПОКАЗАТЬ ДОПОЛНИТЕЛЬНЫЕ НАСТРОЙКИ

## Таргетинг

- Сообщества
- Путешественники
- Образование
- Должности
- ГРУППЫ РЕТАРГЕТИНГА
- Устройства
- Операционные системы
- Браузеры

#### **Клики или показы?**

#### Аналитика

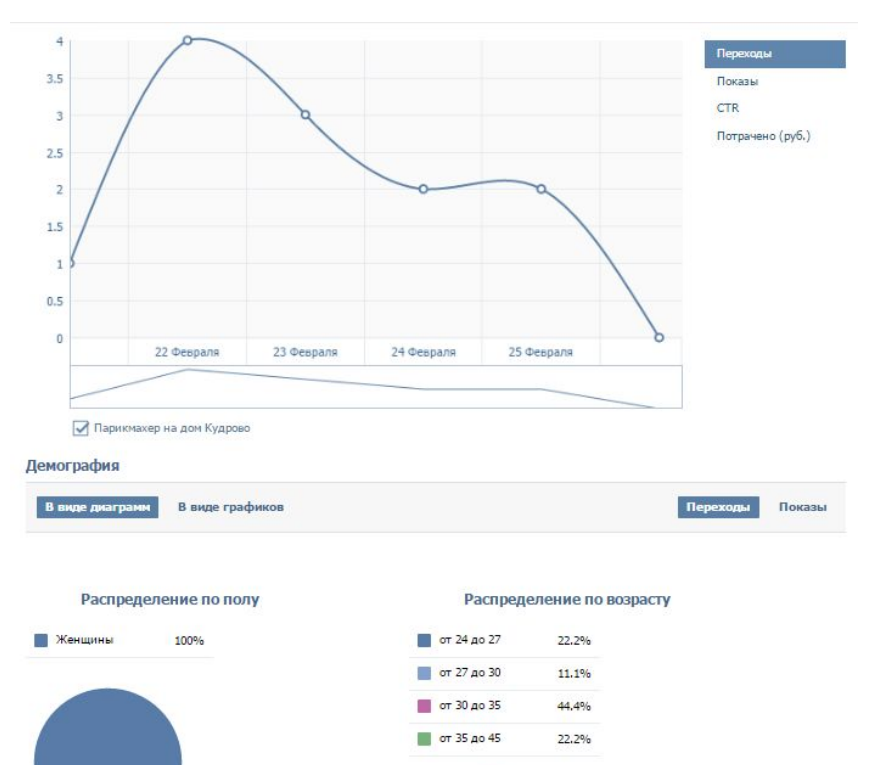

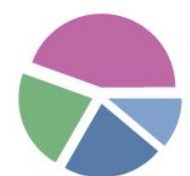

#### Экспорт статистики

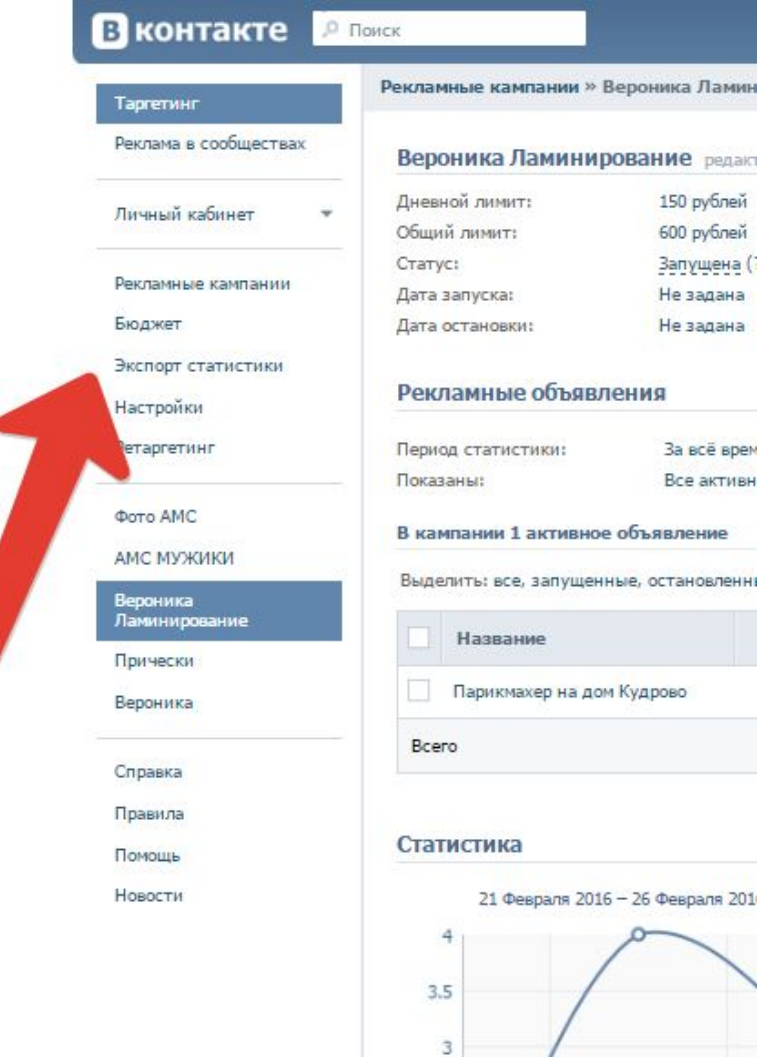

#### artmediconsult.ru

амин

#### Ретаргетинг

- Код на сайт
- Сбор ID из групп

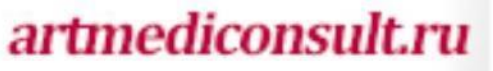

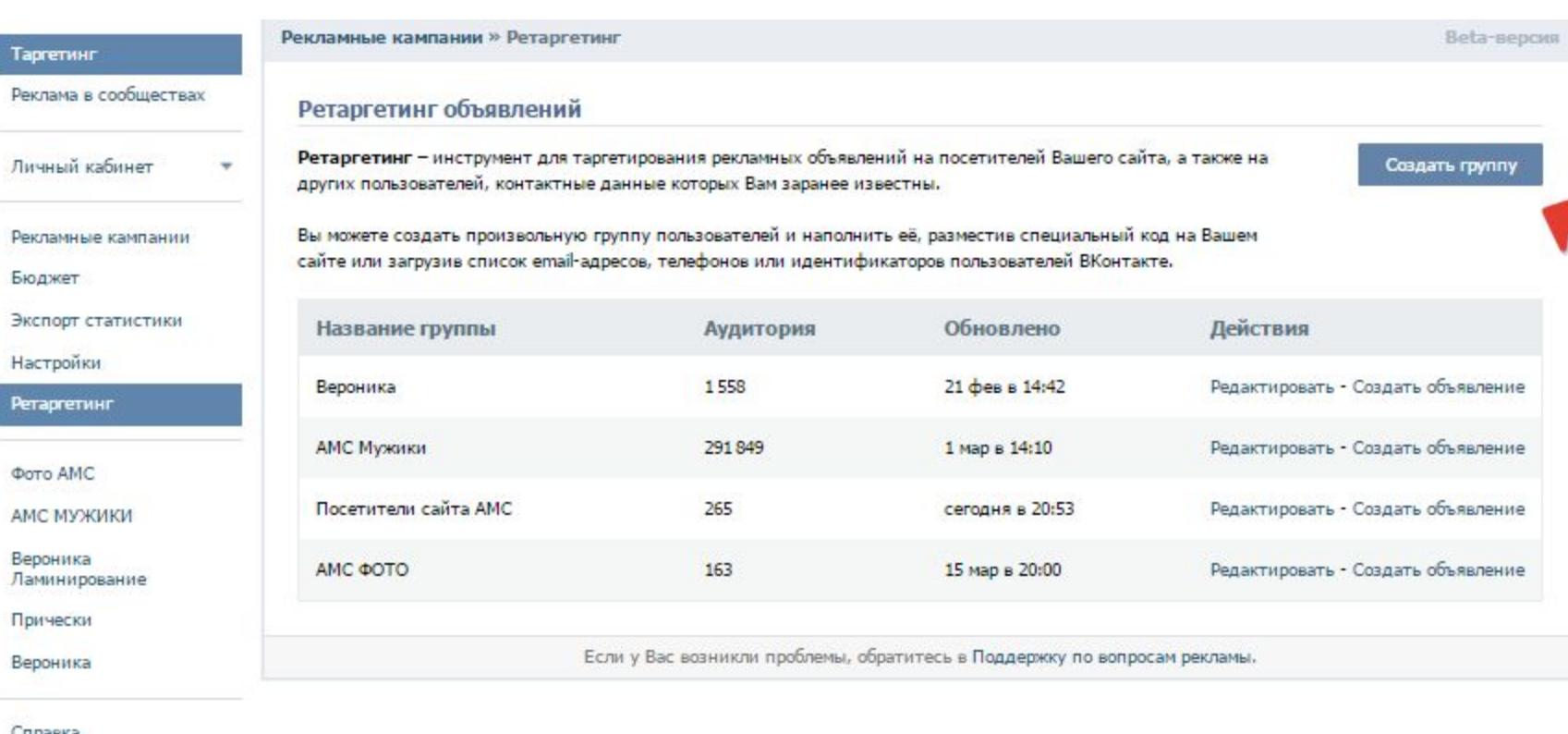

Справка

ï

Правила

Помощь

Новости
#### Ретаргетинг объявлений Ретаргетинг – инструмент для таргетирования рекламных объявлений на посетителей Вашего сайта, а также на других пользователей, контактные данные которых Вам заранее известны. Вы можете создать произвольную группу пользователей и наполнить её, разместив специальный код на Вашем айте или заг Закрыть Создание группы ретаргетинга Названи Действия Вероника Название Редактировать **AMC Myxer** Редактировать Посетител Редактировать Добавление аудитории ● Установить код на сайт • Загрузить из файла AMC **OOTC** Редактировать Выбрать файл грекламы. Вы можете загрузить файл в формате CSV или TXT размером не более 20 мегабайт, содержащий email-адреса, номера телефонов или идентификаторы пользователей. Создать группу о сайте понощь правила реклама разработчикам вакански ВКонтакте © 2016 Русский Павел Дуров

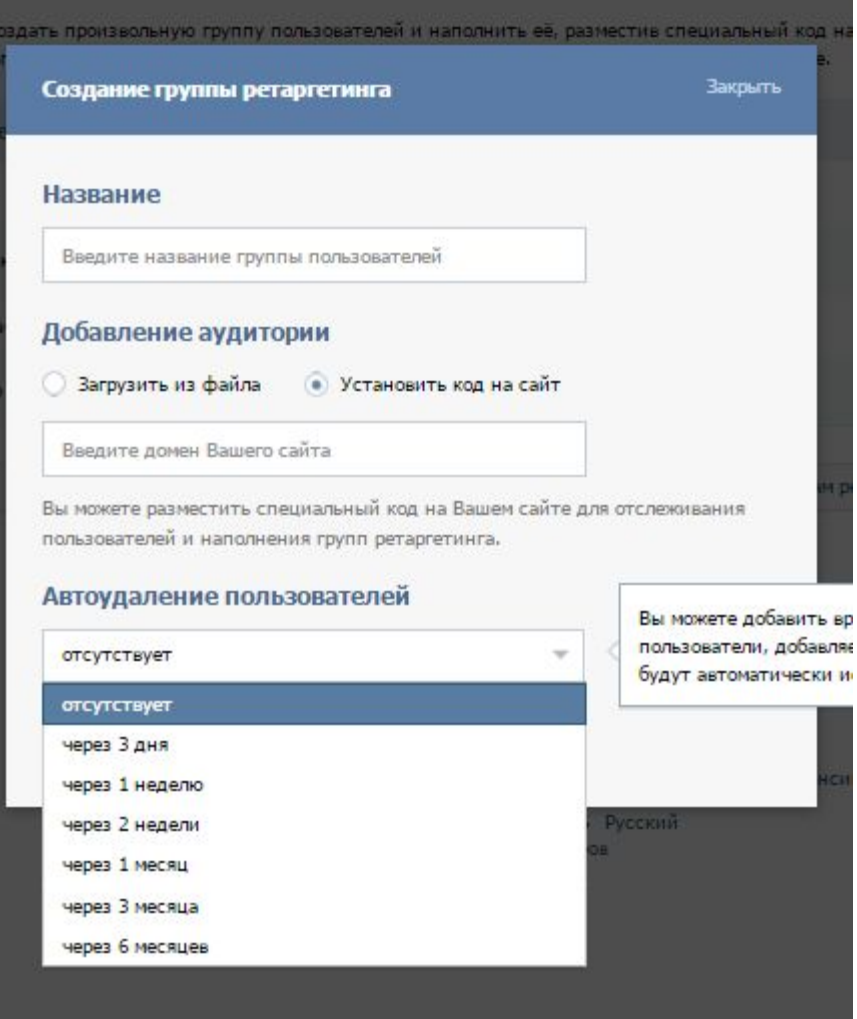

artmediconsult.ru

L

### И. КОНТАКТНЫЕ ДВИНЫЕ УЛТОЛЫХ ВЗМ ЗАЛЬЧАЯ НЕВЕСТИ

Создание группы ретаргетинга

#### Домен сайта [?]

artmedispa.ru (изменить)

#### Автоудаление пользователей [?]

отсутствует

#### Код для вставки

<script type="text/javascript">(window.Image ? (new Image()) : document.createElement('img')).src = location.protocol + '//vk.com/rtrg? r=wxTJlLdGfavAay29JCDnuMKaSMKtnxjXeVvnFBzDdUW9zdtA8ZeREM9V49lIy0h oKv6dDdlLKPq3wWIt5doWAz6qREh8hMRutLUHkaXj8vZFYmtAXffQNkP0fTCjezoX5 rfhwpRsVeS9ymgLvtQNJvCwCRUD2q/T/Y9mVMPF5LY-';</script>

Скопируйте код и вставьте его на нужную страницу Вашего сайта для учета посетителей.

Вы также можете наполнить группу, импортировав контакты при помощи метода API ads.importTargetContacts.

> ВКонтакте © 2016 Русский Павел Дуров

### *artmediconsult.ru*

**Закрыть** 

# Церебро

## ТОП 5 функций Церебро

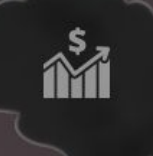

#### Аналитика аудитории

Находите все самые небольшие и активные сообщества вашей тематики

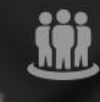

#### Аудитория сообществ

Получите наиболее горячую аудиторию, которая состоит сразу в 3 сообществах

#### Аудитория друзей профиля

**P**<br>20

Горячая аудитория - друзья и подписчики популярных профилей ВКонтакте

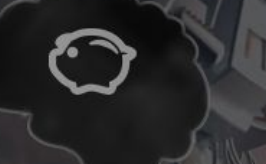

#### Экономия бюджета

Экономьте 80% рекламного бюджета, узнайте, кто реально покупает

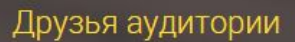

Расширьте аудиторию, соберите тех пользователей ВКонтакте, у которых минимум 5 друзей уже состоят в нужном вам сообществе

# Как фильтровать по активности?

- Количество лайков, комментарий и репостов
- Ограничение по дате

# Бесплатно – BRAKOV.NET

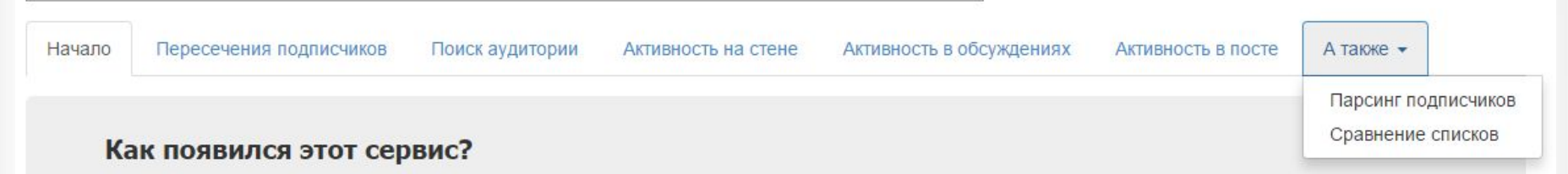

Однажды мне понадобилось подобрать аудиторию для ретаргетинга рекламы во ВКонтакте несколькими способами. Оформлять подписку на платные сервисы вроде Церебро было незачем, поскольку задача была разовая. И я написал для себя несколько скриптов.

А потом решил добавить более-менее удобный интерфейс и опубликовать для общего использования. Перед вами - результат, пользуйтесь им бесплатно. Это пригодится и специалистам, профессионально занимающимся настройкой таргетированной рекламы ВКонтакте, и всем, кто хочет сегментировать аудиторию своих рекламных объявлений в ВК.

Скрипты выполняются в вашем браузере, потому скорость их выполнения ограничена в основном мощностью вашего компьютера. Сейчас скриптов немного, если будут запросы на новый функционал - постараюсь добавить. Если мои скрипты пригодятся вам в работе - поставьте лайк ниже, мне будет приятно:)

Приступить к подбору аудитории